# **Documento:** DK-ST1EZ 1M8

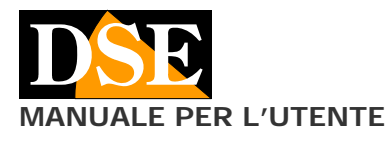

**Pagina**: 1

**MANUALE PER L'UTENTE DE LOCALITÉ EN LOCALITÉ EN LOCALITÉ DE LOCALITÉ DE LOCALITÉ DE LOCALITÉ DE LOCALITÉ DE LOCALITÉ DE LOCALITÉ DE LOCALITÉ DE LOCALITÉ DE LOCALITÉ DE LOCALITÉ DE LOCALITÉ DE LOCALITÉ DE LOCALITÉ DE LOC** 

# DK-ST1EZ

Telecamera e videoregistratore da indossare

# **Descrizione prodotto**

DK-ST1EZ è un videoregistratore munito di telecamera integrata. E' progettato per essere indossato in un taschino o portato alla cintura. E' anche ideale per essere lasciato in un ambiente e riprendere in modo insospettabile ciò che accade.

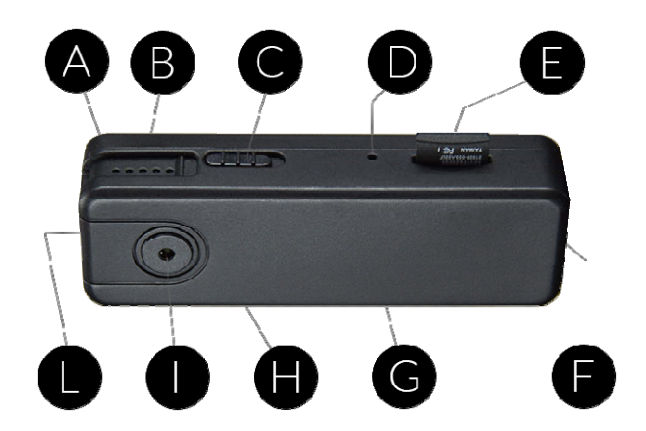

- A LED blu posteriore
- B LED rosso posteriore
- C REGISTRAZIONE ON (verso obiettivo) / OFF
- D Pulsante di riavvio
- E Slot per SD card (non fornita)
- F Porta USB per cavo incluso con LED verde
- G Pulsante ripristino parametri di fabbrica
- H Wi-Fi ON (verso obiettivo) / OFF (verso SD card)
- I Obiettivo Pin-Hole
- L ON/OFF Pulsante accensione

#### **Carica della batteria**

La telecamera è in grado di funzionare con la sola alimentazione della propria batteria interna. Prima di utilizzare l'apparecchio è consigliabile ricaricare completamente la batteria. Per fare questo collega la porta USB del DVR al computer, oppure a un caricatore USB, con il cavo fornito a corredo.

Durante la carica si accende un piccolo LED verde posto a fianco della porta USB che si spegne a ricarica completata. Si consiglia di lasciare completare la carica per almeno 70 minuti.

## **Alimentazione da rete**

La telecamera può funzionare anche con il caricatore USB sempre collegato. In questo modo puoi realizzare un punto di sorveglianza sempre in funzione.

#### **Memorizzazione dei filmati**

I files video vengono archiviati su una micro SD card (non fornita) in formato MOV. I filmati hanno risoluzione Full HD 1920x1080 a 25 f/sec. e compressione H264

E' possibile utilizzare micro SD di qualsiasi marca fino a 128 GB di capacità.

1 ora di registrazione occupa in media 1 GB per cui su una SD card da 32 GB si possono contenere circa 32 ore di registrazione e 128 ore su una SD card da 128 GB.

Una volta terminato lo spazio in memoria il DVR sovrascrive automaticamente i files più vecchi se programmato in questo modo nella configurazione.

La durata dei singoli file è anche programmabile nella configurazione.

#### **Inserimento della micro SD card**

La prima cosa da fare, se si desidera effettuare delle registrazioni, è inserire la micro SD card nell'apposita fessura presente nel DVR (E)

E' possibile utilizzare micro SD card con capacità fino **a 128 GB in CLASSE 10** o superiori.

Una SD card in classe 10 ha una velocità di scrittura di 10 MB/s. Non utilizzare SD card con velocità inferiore perché porterebbero malfunzionamenti.

Attenzione al senso di inserimento della SD card che scivolerà nella sua sede solo con i contatti dorati rivolti verso il retro, come in figura. Premi con l'unghia la SD card nella sua sede fino ad avvertire il click di aggancio. Per rimuovere la SD card premi con l'unghia fino a sganciarla.

Nella confezione non è inclusa alcuna micro SD card, né il lettore SD card per computer che è necessario acquistare separatamente.

Appena inserita la SD card non potrai subito usarla per registrare. Devi prima formattarla con l'applicazione Simpli-Fi EZ, come verrà illustrato in seguito.

#### **Posizione di funzionamento**

DK-ST1EZ è un DVR previsto per funzionare indossato. Per questo tutti i comandi sono fatti in modo da non potersi azionare involontariamente anche con il dispositivo in tasca. Puoi portare il DVR nel taschino o alla cintura usando uno dei due accessori forniti che puoi montare ad aggancio.

Ovviamente puoi anche lasciare semplicemente il DVR appoggiato da qualche parte per registrare ciò che avviene nei dintorni.

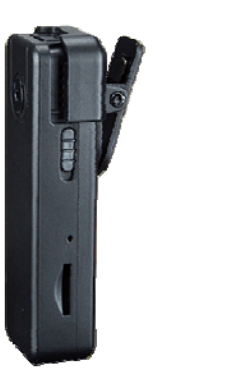

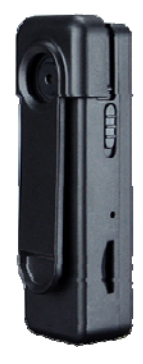

#### **Accensione del dispositivo**

DK-ST1EZ è dotato di un interruttore di accensione generale superiore (L) che puoi azionare con facilità anche col dispositivo nel taschino. Per accendere il dispositivo premi brevemente il tasto e il LED rosso si accenderà fisso. Per spegnere, premi il tasto L per 3 secondi e il LED rosso si spegnerà. Quando accendi il DVR per la prima volta il LED rosso potrebbe iniziare a lampeggiare velocemente per segnalare che la registrazione non è in corso in quanto la SD card è assente o non è formattata.

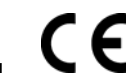

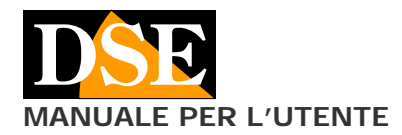

#### **Accensione del WiFi**

DK-ST1EZ si controlla con l'app via wifi usando uno smartphone o un tablet. Il wifi si accende automaticamente dopo 20 secondi dall'accensione. Puoi vedere che il LED blu inizia a lampeggiare. Se il LED blu è spento, puoi accendere il wifi manualmente: basta far scivolare il selettore H verso l'obiettivo (alto). Per verificare che il wifi sia in funzione controlla che il LED blu sia acceso lampeggiante (wifi in modalità access point) oppure fisso (wifi collegato a AP esterno).

#### **Scaricare IoVedo.EZ e configurazione**

DK-ST1EZ è stato sviluppato per essere controllato da remoto via wifi con un telefono cellulare o un tablet.

Non è necessario disporre di una rete wifi per usare DK-ST1EZ in quanto il dispositivo viene fornito di fabbrica in modalità ACCCESS POINT e genera lui stesso una rete wifi a cui puoi collegarti con dispositivi portatili Android/iOS.

Come prima cosa devi scaricare da Google Play o Apple Store l'applicazione **DSE IoVedo.EZ**, gratuitamente disponibile per Android e iOS.

Per l'utilizzo del programma vedi il manuale specifico.

Al primo accesso ti sarà richiesto di impostare una password di protezione che non dovrai dimenticare.

#### **Formattazione della SD card con IoVedo.EZ**

Una volta effettuato l'accesso con l'app, potrai intervenire nella configurazione del DVR ed eventualmente anche agganciare il DVR alla tua rete wifi per potere accedervi anche attraverso Internet.

La prima operazione che dovrai fare è formattare la SD card nel pulsante di impostazione registrazione.

Con l'app puoi poi impostare le modalità di registrazione automatica che permettono al DVR di registrare automaticamente subito dopo l'accensione.

Tutte queste operazioni sono spiegate dettagliatamente nel manuale dell'applicazione IoVedo.EZ che trovi nel CD.

#### **Registrazione con Wi-Fi attivo**

Quando il wifi è attivo il DVR registra in base alle sue opzioni automatiche che puoi impostare con l'app. Il pulsante REC (C) non è funzionante con il wifi attivato. Tramite l'app puoi impostare le modalità di registrazione continua, temporizzata e su rilevazione del movimento come spiegato nel manuale dell'app.

#### **Registrazione senza Wi-Fi**

Puoi decidere di spegnere il wifi del dispositivo e utilizzarlo solamente come DVR manuale. Per spegnere il wifi fai scorrere il selettore H verso il basso (verso la porta USB). Il led blu si spegne. Ora puoi avviare e arrestare la registrazione con il selettore C. Per attivare la registrazione devi portare il selettore verso l'alto, cioè verso l'obiettivo. Il LED rosso che lampeggia lentamente indica la registrazione in corso, fisso indica la registrazione in stand-by.

Nota che il tasto C di registrazione manuale è attivo solo con il wifi spento in quanto con il wifi attivo il DVR registra in base alle impostazioni automatiche che puoi definire con l'app.

Il DVR è in grado di ricordare se hai spento il wifi e alla prossima accensione non lo accenderà automaticamente.

#### **Reset del DVR**

In caso di anomalia puoi effettuare un Riavvio premendo con un oggetto a punta il pulsantino posto nel foro D. Il DVR si spegne.

## **Ripristino parametri di fabbrica del DVR**

# **Pagina**: 2

**MANUALE PER L'UTENTE DE LOCALITÉ EN LOCALITÉ EN LOCALITÉ DE LOCALITÉ DE LOCALITÉ DE LOCALITÉ DE LOCALITÉ DE LOCALITÉ DE LOCALITÉ DE LOCALITÉ DE LOCALITÉ DE LOCALITÉ DE LOCALITÉ DE LOCALITÉ DE LOCALITÉ DE LOCALITÉ DE LOC** 

In caso di necessità è possibile effettuare un ripristino della configurazione di fabbrica premendo il pulsantino posto nel foro G per 10 secondi. Il DVR tornerà nella modalità Access Point di fabbrica e richiederà al primo accesso di impostare una nuova password.

#### **Riproduzione filmati su PC**

Per rivedere e gestire i file registrati dal DVR è necessario un computer e un lettore per SD card (non fornito). Bisogna spegnere il DVR con il pulsante C ON/OFF, rimuovere la micro SD card e inserirla in un lettore SD card per computer.

E' possibile copiare i filmati sul PC e riprodurli con un qualsiasi lettore video (consigliato VLC - VideoLan).

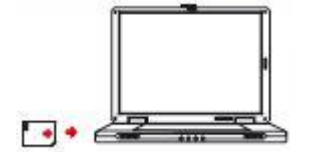

E' possibile anche riprodurre i files video direttamente dalla SD card, senza copiarli sul PC, ma questo potrebbe compromettere la qualità della riproduzione per cui si consiglia questa procedura solo per ottenere un'anteprima, per poi scaricare i filmati di interesse.

ATTENZIONE: Non è possibile scaricare i files tramite il cavo USB del DVR perché questo viene utilizzato per la sola ricarica/alimentazione dell'apparecchio.

E' anche possibile scaricare i filmati registrati tramite APP IoVedo.EZ

#### **Caratteristiche tecniche principali**

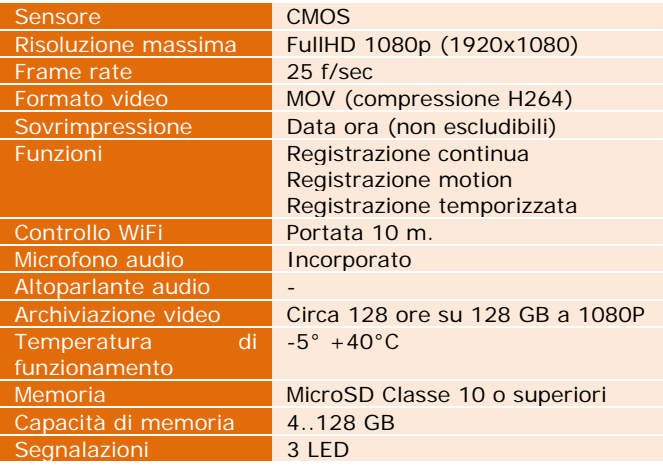